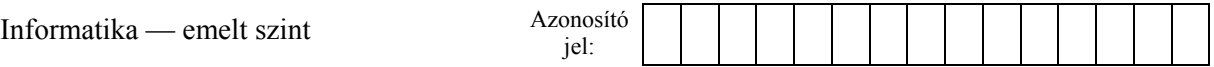

## **2. Afrika**

Az Afrika Kft. munkatársai különböző utazási irodák utazásait értékesítik. A cég utazásonként nyilvántartást vezet az eladásokról. Önnek a legnépszerűbb termék, az afrikai túlélőtúra lapját kell elkészítenie. A kiszámított értékeknek legalább 1000 eladás bejegyzéséig követnie kell a változásokat.

*A megoldás során vegye figyelembe a következőket:* 

- *Segédszámításokat a H oszloptól jobbra végezhet.*
- *Amennyiben lehetséges, a megoldás során képletet, függvényt, hivatkozást használjon.*
- *Ha egy részfeladatban fel akarja használni egy korábbi részfeladat eredményét, de azt nem sikerült teljesen megoldania, használja a megoldását úgy, ahogy van, vagy írja be a valószínűnek tartott adatokat! Így ugyanis pontokat kaphat erre a részfeladatra is.*
- 1. Nyissa meg táblázatkezelő program segítségével az *ut.txt* tabulátorokkal tagolt, UTF-8 kódolású adatfájlt úgy, hogy az első érték az *A1*-es cellába kerüljön! Mentse a táblázatot *afrika* néven a táblázatkezelő alapértelmezett formátumában!
- 2. A munkatársak minden értékesítéskor beírják az első üres sor megfelelő helyére a dátumot, az aktuálisan érvényes beszerzési árat és a saját nevüket. A sor többi cellájának értékét az alábbi leírásnak megfelelő módon Önnek kell megadnia.
	- a. A *Változás* oszlopban jelenítse meg az "árváltozás" szöveget, ha az előző eladás óta változott a beszerzési ár!
	- b. Az *Eladási ár* oszlopban határozza meg az értékesítési árat! Az árképzésnél a következőkre figyeljen: az ár marketing okokból 9-es számjegyre végződjön; minden egyes értékesített út legalább 20 euróval legyen magasabb a beszerzési árnál; az előbbi feltételek mellett a legkisebb legyen ez az ár!
	- c. Biztosítsa, hogy a *Változás* és az *Eladási ár* oszlopban csak akkor jelenjen meg érték, ha a *Beszerzési ár* oszlopban a cella nem üres!
- 3. A negyedik sor mintának megfelelő helyén jelenítse meg a legalacsonyabb és legmagasabb beszerzési árat, továbbá határozza meg a legutoljára rögzített érvényes beszerzési árat!
- 4. Az "*Eladó*" tartalmú cella alá szűrje ki vagy írja be az utat értékesítő eladók nevét! A rendelkezésre álló hely elegendő a feladat megoldására, és később sem bővül az eladói kör.
- 5. Az eladó neve mellett, a *Darabszám* oszlopban hibamentesen másolható képlet segítségével határozza meg, hogy melyik eladó hány utazást értékesített!
- 6. Ábrázolja az eladók eredményét jelmagyarázat nélküli kördiagramon! Az egyes nevek a megfelelő körcikk mellett jelenjenek meg! A diagram címe ez legyen: "Az Afrika túlélőtúra eladási statisztikája"!
- 7. A táblázat szerkezetét alakítsa ki a mintának megfelelően! A táblázat oszlopainak szélessége legyen azonos, a sorok magasságát a minta szerint növelje meg!
- 8. A minta alapján végezze el a szükséges cellaformázásokat!

**15 pont** 

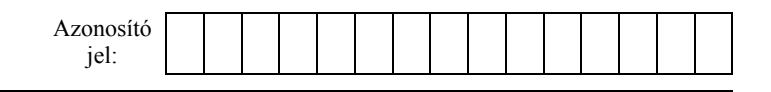

## **Minta az Afrika feladathoz:**

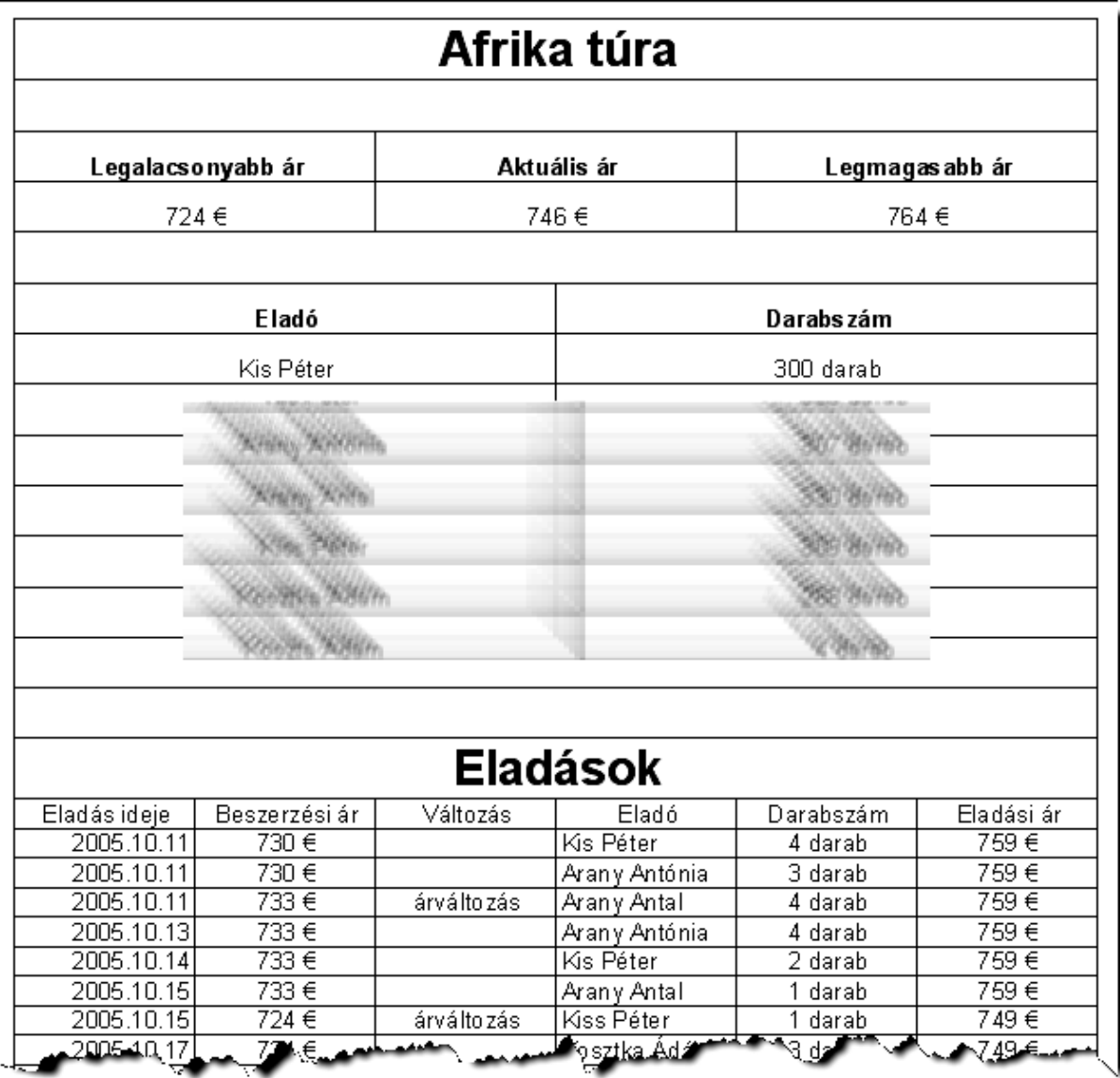

gyakorlati vizsga 0921 7 / 12 2010. október 22.